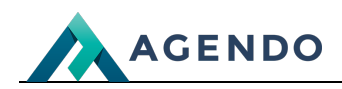

Konfiguracja

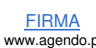

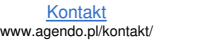

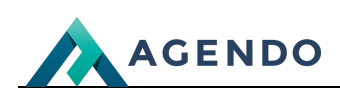

**23**

# Spis treści

- 1. [Konfiguracja](#page-1-0)
	- 1.1. Grupy [kontrahentów](#page-1-1) / partnerów
	- 1.2. Grupy [pracowników](#page-5-0)
	- 1.3. [Informacje](#page-8-0) o firmie
	- 1.4. Wysyłka [wiadomości](#page-10-0) e-mail
	- 1.5. Wygląd [dokumentu](#page-11-0)
	- 1.6. [CRM](#page-12-0)
	- 1.7. CRM [Kolory](#page-15-0) oferty
	- 1.8. [Dokumenty](#page-16-0)
	- 1.9. [Zarządzanie](#page-17-0) projektami / zadania
	- 1.10. Wnioski [urlopowe](#page-18-0)
	- 1.11. [Kalendarz](#page-19-0)
	- 1.12. [Dziennik](#page-20-0) pracy
	- 1.13. Statusy [zamówień](#page-22-0)

# <span id="page-1-1"></span><span id="page-1-0"></span>1. Konfiguracja

#### **1.1. Grupy kontrahentów / partnerów**

Kontrahenci - Usługodawca / Dostawca / Zewnętrzny

**Partnerzy** 

**B** Pracownicy

Partnerzy (B2B) Partnerzy - potencjalni

**ivi** Byli pracownicy

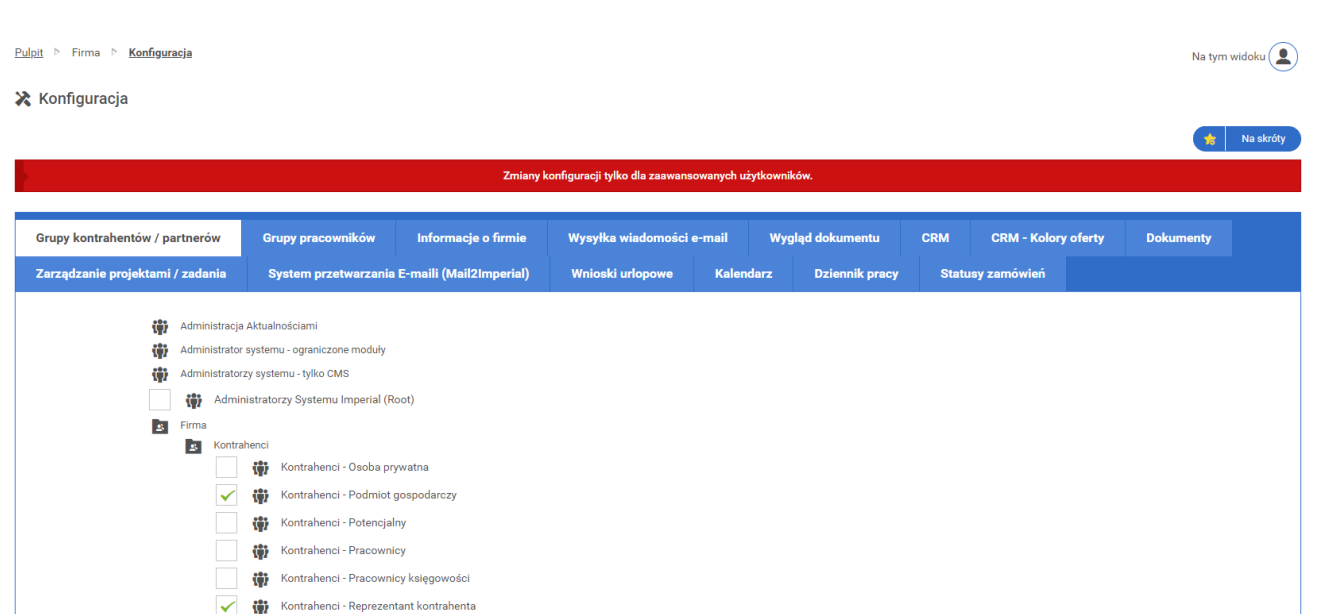

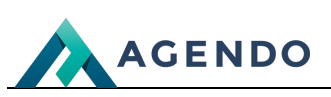

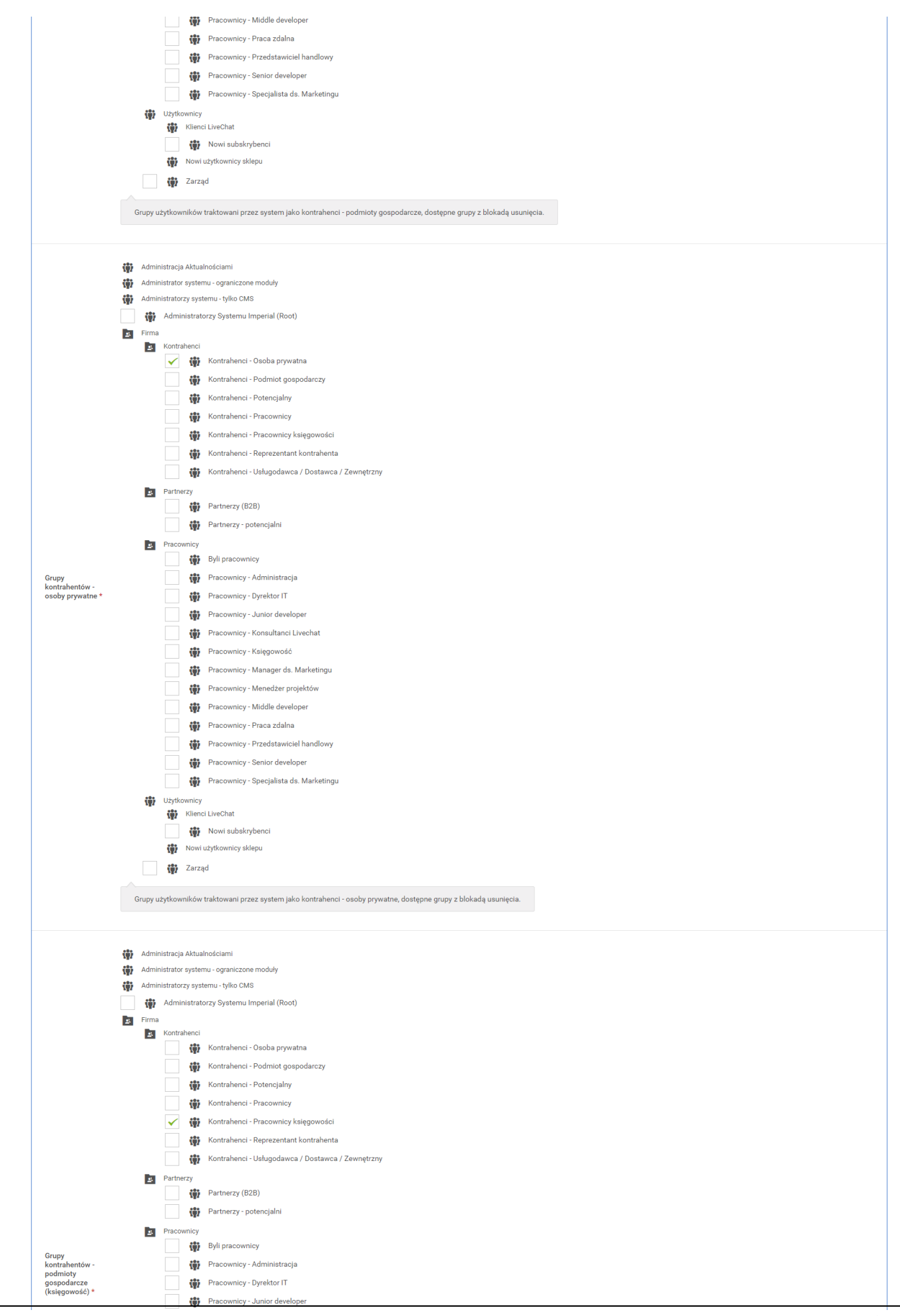

FIRMA www.agendo.pl Oferta www.agendo.pl/oferta/ Realizacje www.agendo.pl/realizacje/ Kontakt www.agendo.pl/kontakt/

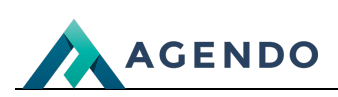

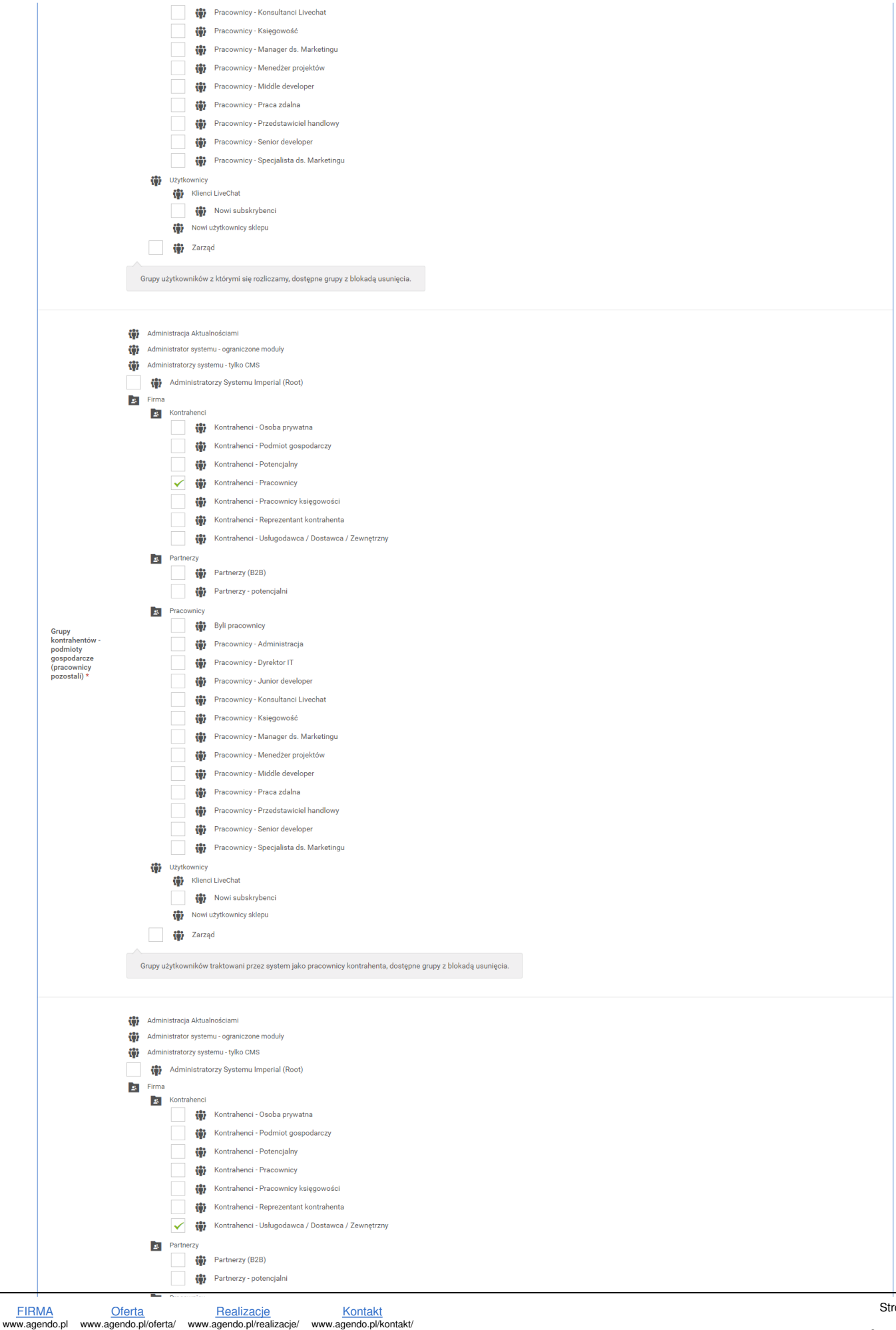

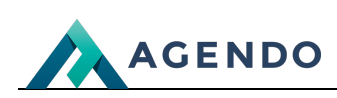

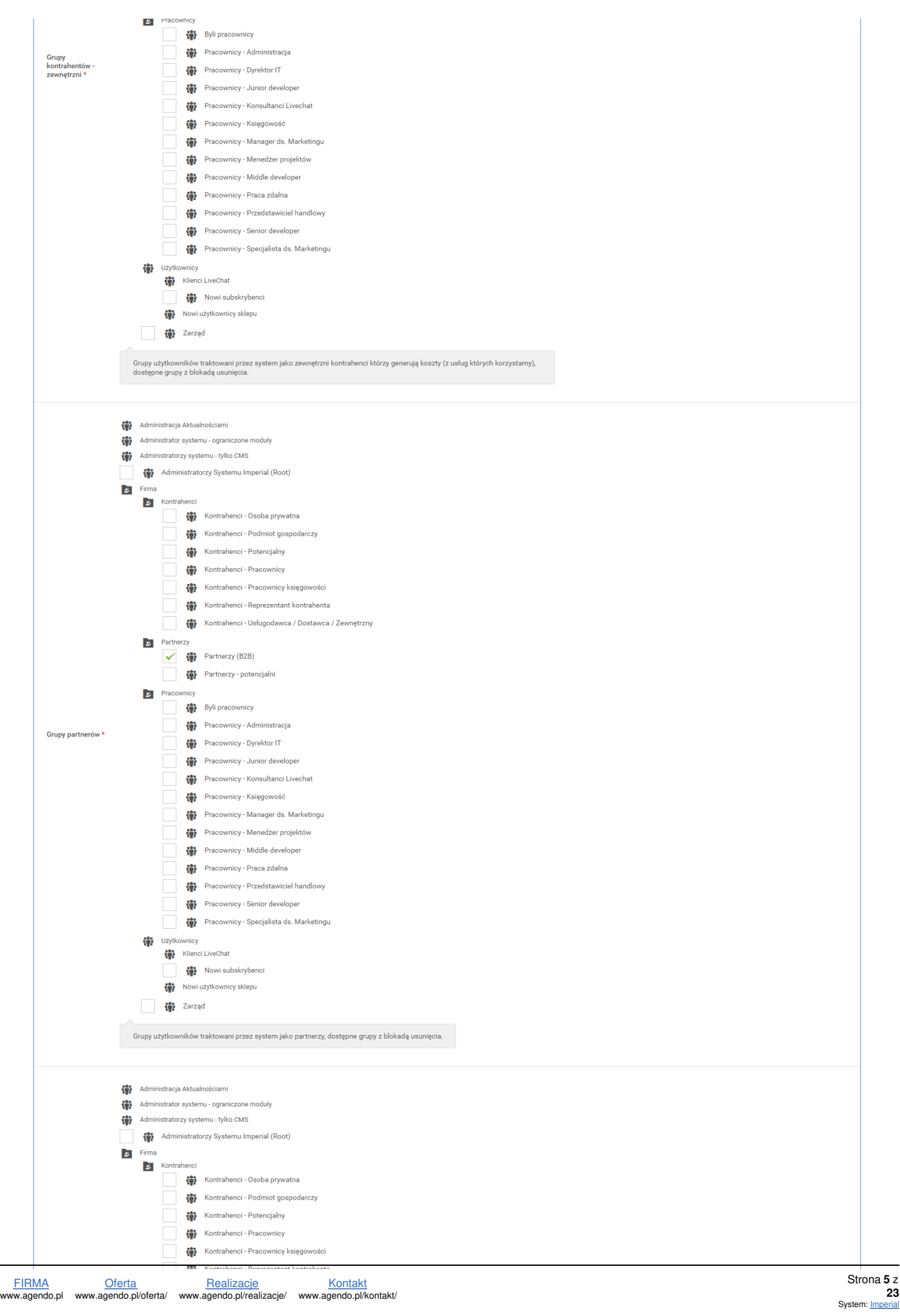

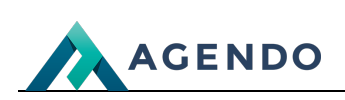

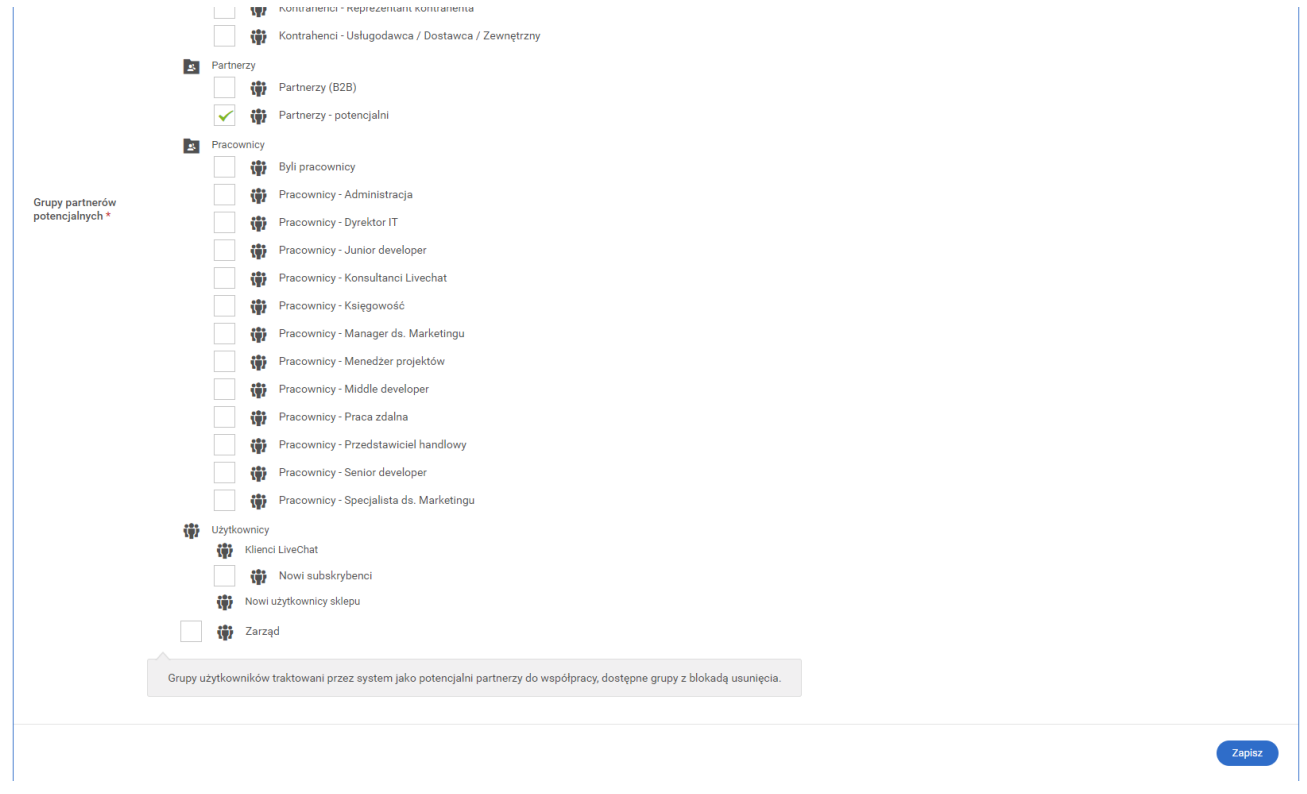

W zakładce "Grupy kontrahentów / partnerów" należy przyporządkować grupy kontrahentów do odpowiedniej opcji z "drzewa" grup użytkowników.

# **1.2. Grupy pracowników**

<span id="page-5-0"></span>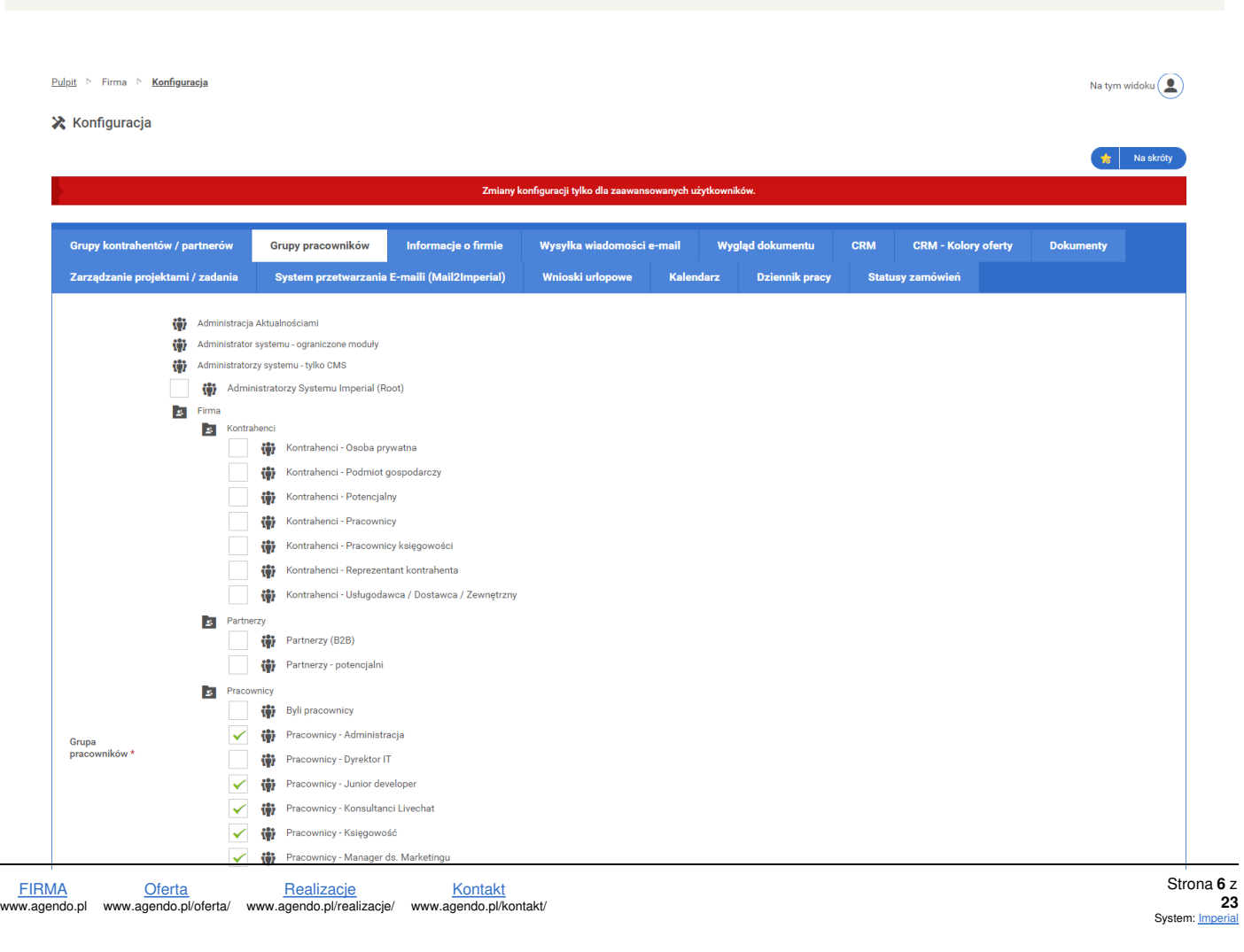

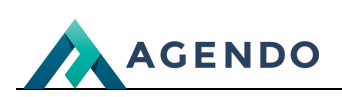

FIRMA www.agendo.pl Oferta www.agendo.pl/oferta/ Realizacje [www.agendo.pl/realizacje/](https://www.agendo.pl/data/domains/1/pl/c_book/950/964/images/imperial-screen-18-01-2022-11-39-13_61e698d40cb07.png) Kontakt www.agendo.pl/kontakt/

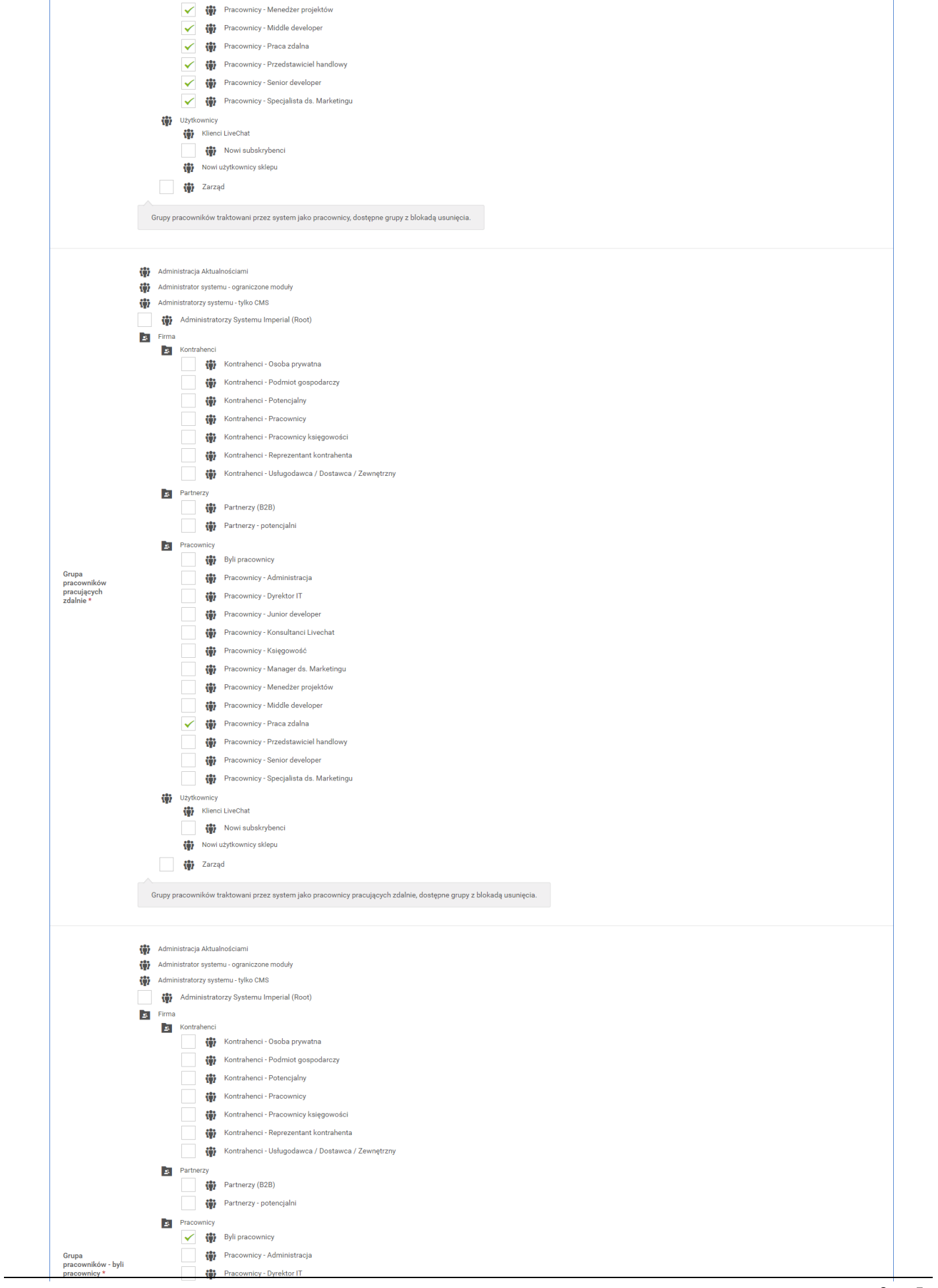

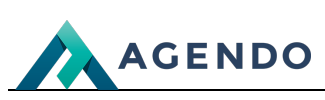

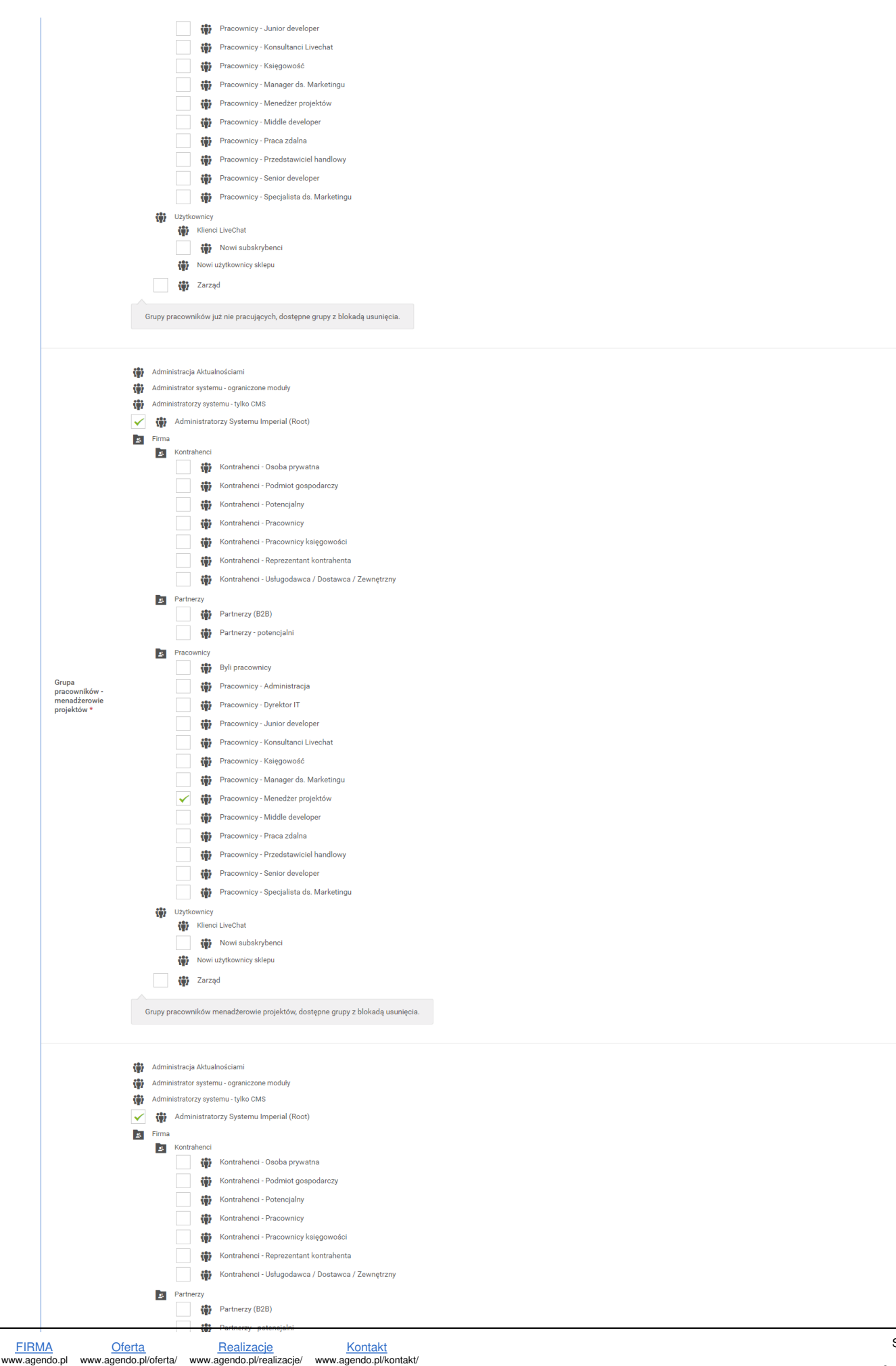

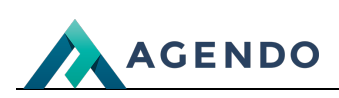

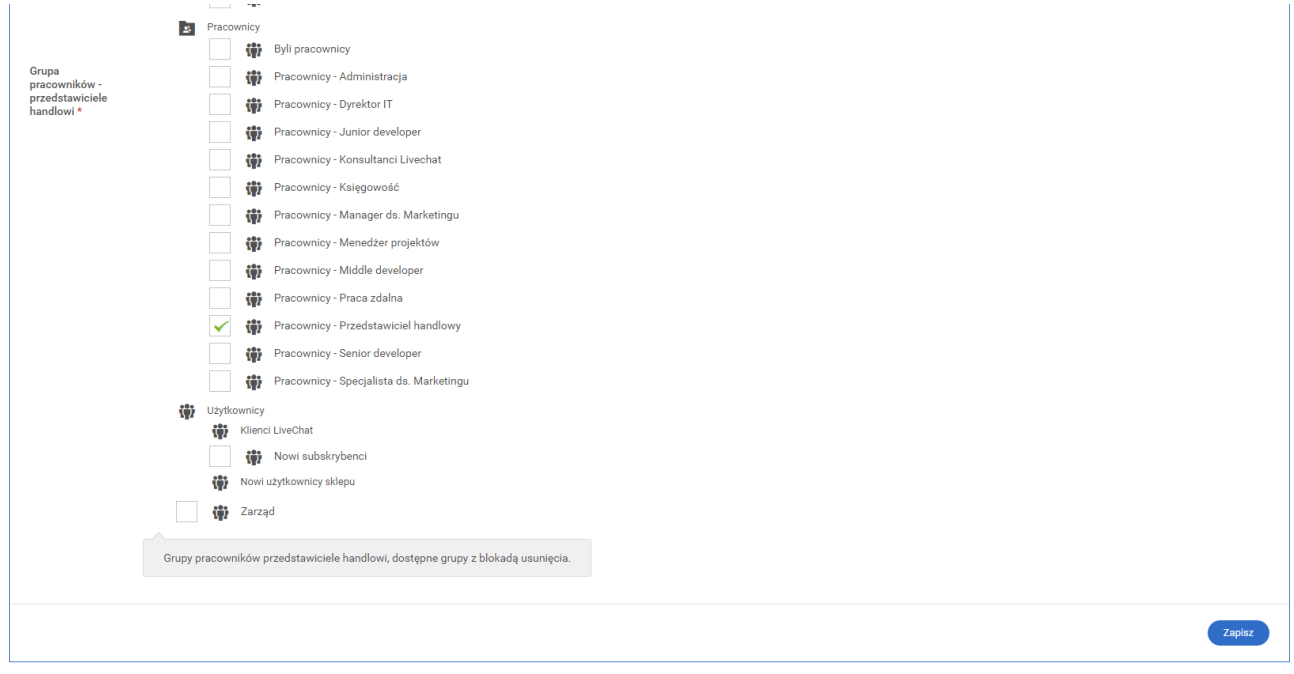

W zakładce "Grupy pracowników" należy przyporządkować grupy pracowników do odpowiedniej opcji z "drzewa" grup pracowników.

### <span id="page-8-0"></span>**1.3. Informacje o firmie**

**Informacje podstawowe**

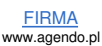

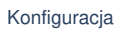

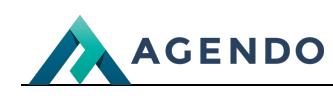

Pulpit > Firma > Konfiguracja

Na tym widoku $\left(\begin{array}{c} \bullet \\ \bullet \end{array}\right)$ 

**X** Konfiguracja

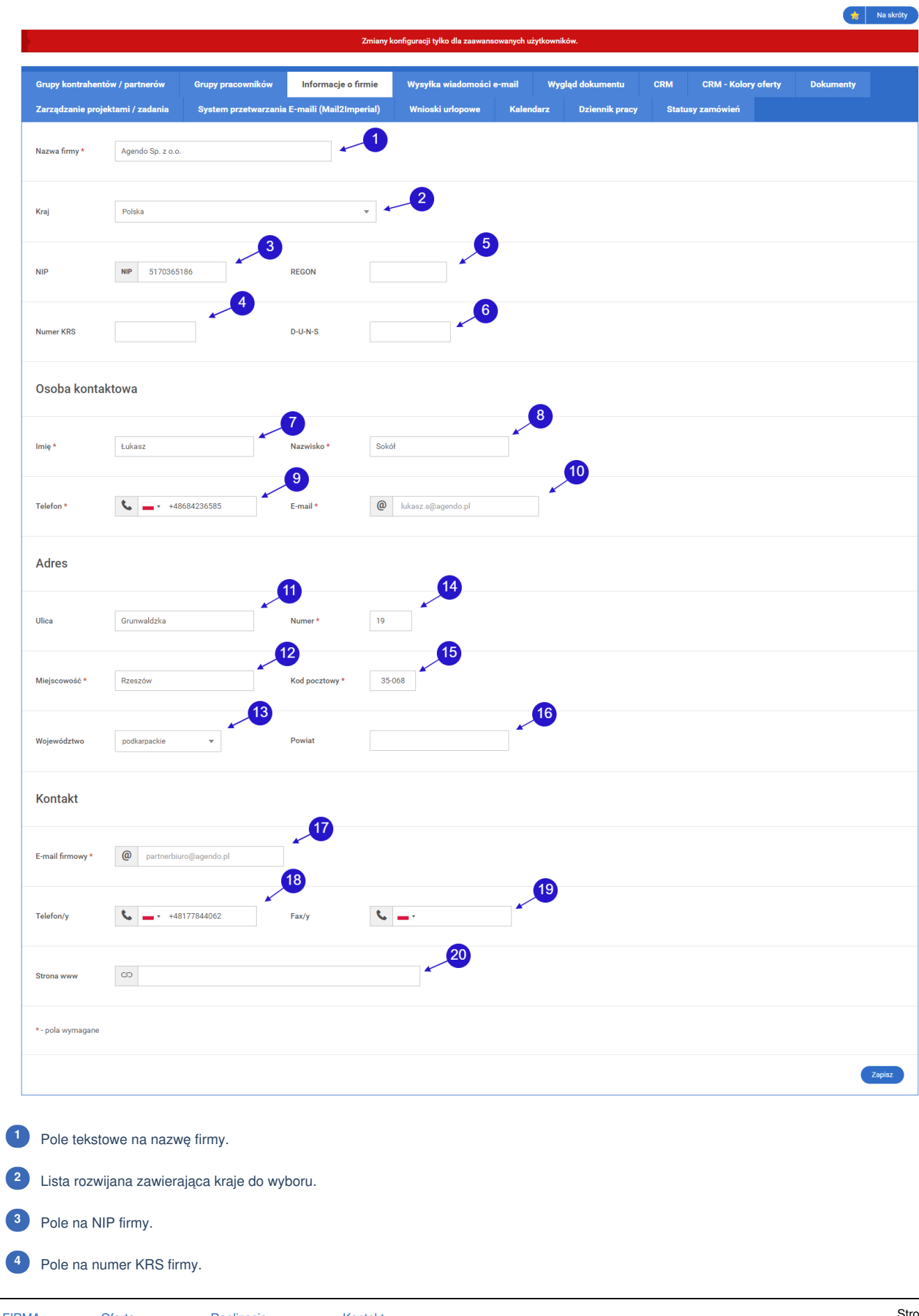

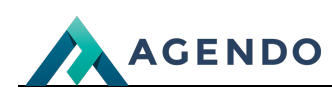

Pole na REGON firmy. Pole na D-U-N-S firmy. Pole tekstowe na imię. Pole tekstowe na nazwisko. Pole na numer telefonu. Pole tekstowe na adres email. Pole tekstowe na nazwę ulicy. Pole tekstowe na nazwę miejscowości. Lista rozwijana z województwami. Pole tekstowe na numer ulicy. Pole tekstowe na kod pocztowy. Pole tekstowe na nazwę powiatu. Pole tekstowe na firmowy adres email. Pole na firmowy numer telefonu. Pole na firmowy numer Fax. Pole na adres strony firmowej.

<span id="page-10-0"></span>**1.4. Wysyłka wiadomości e-mail**

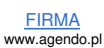

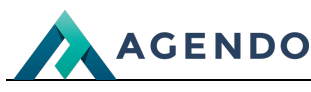

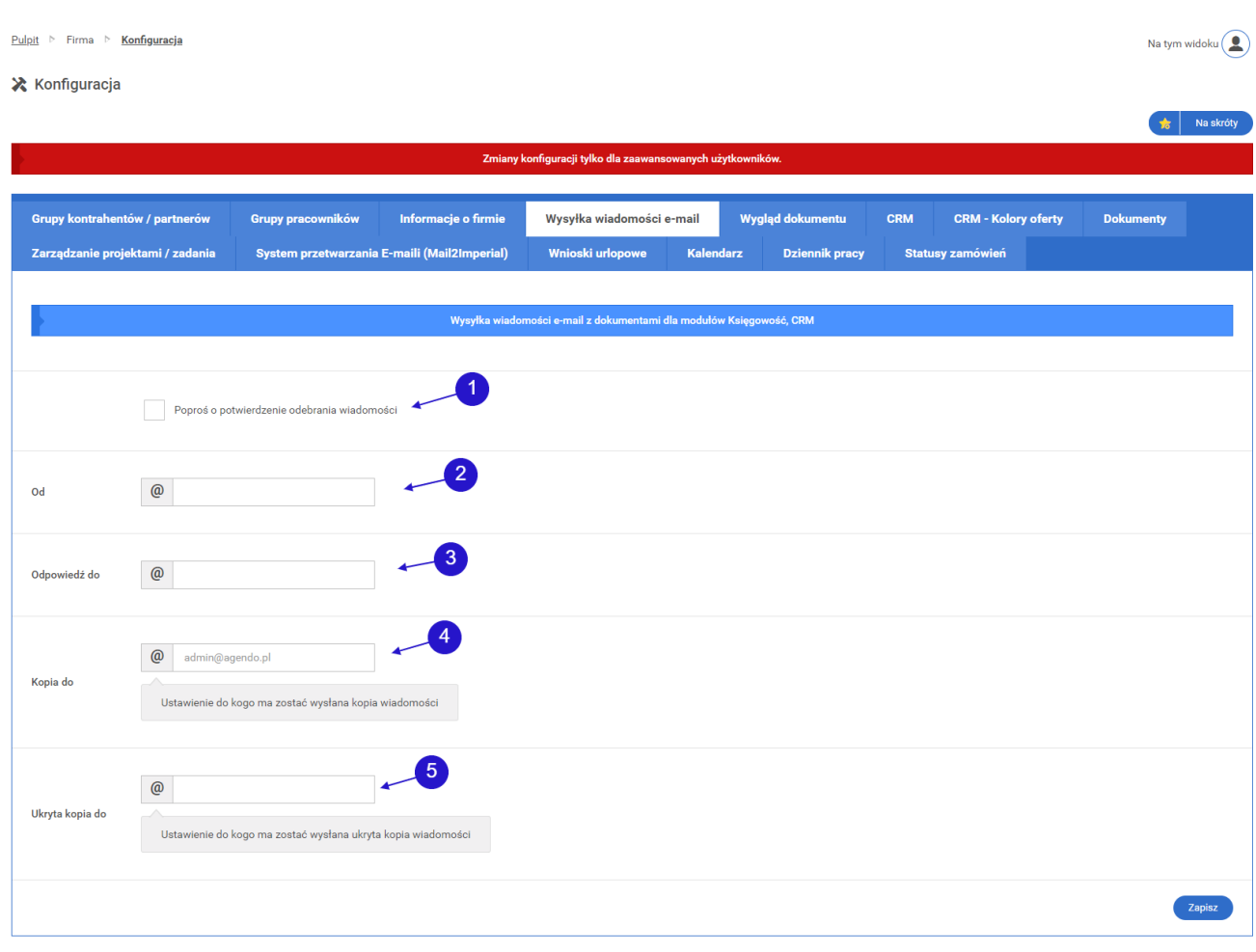

Określenie, czy po wysłaniu wiadomości email ma zostać dostarczone potwierdzenie odebrania wiadmomości. **<sup>1</sup>**

- Pole na adres email osoby, od której wiadomość zostanie wysłana. **<sup>2</sup>**
- Pole na adres email osoby, do której będą kierowane wiadomości email. **<sup>3</sup>**
- Email, na który zostaną przesłane kopie wiadomości. **<sup>4</sup>**
- Email, na który zostanie wysłana ukryta kopia wiadomości. **<sup>5</sup>**

#### <span id="page-11-0"></span>**1.5. Wygląd dokumentu**

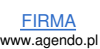

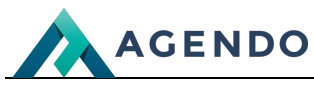

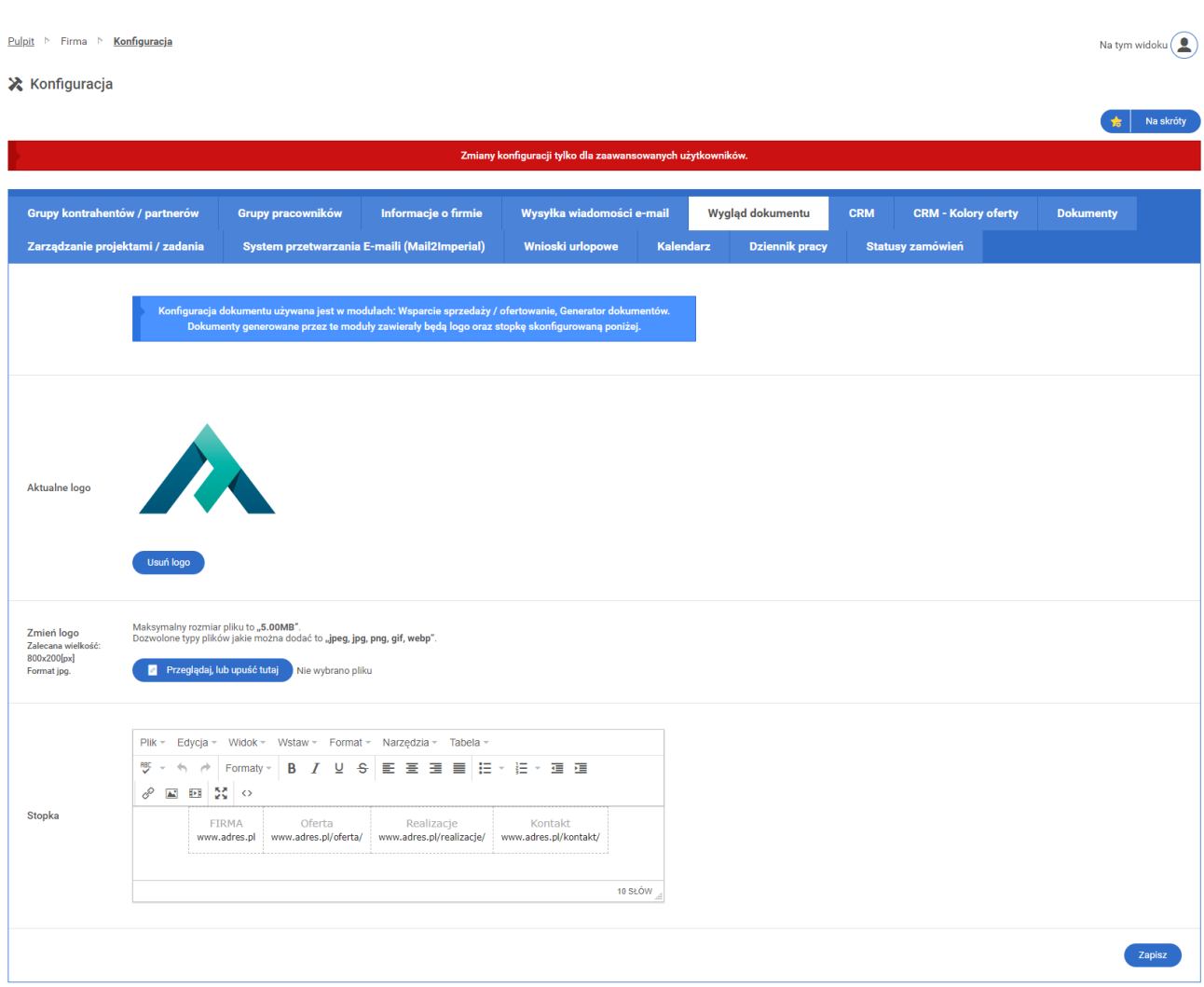

W zakładce "Wygląd dokumentu" użytkownik ma możliwość umieszczenia logo swojej firmy oraz wyglądu stopk dla dokumentów generowanych w modułach: - Wsparcie sprzedaży / ofertowanie - Generator dokumentów

## <span id="page-12-0"></span>**1.6. CRM**

# **Informacje podstawowe**

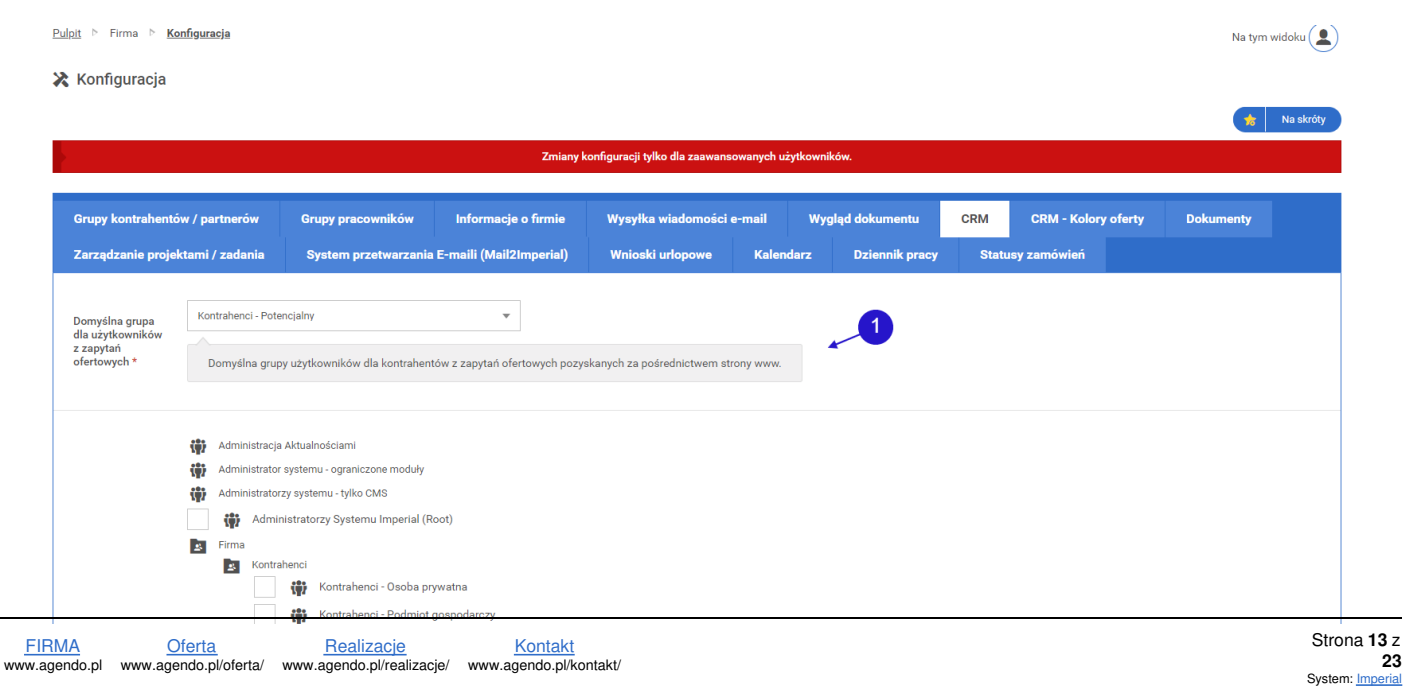

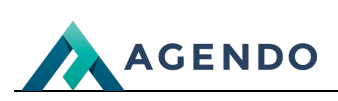

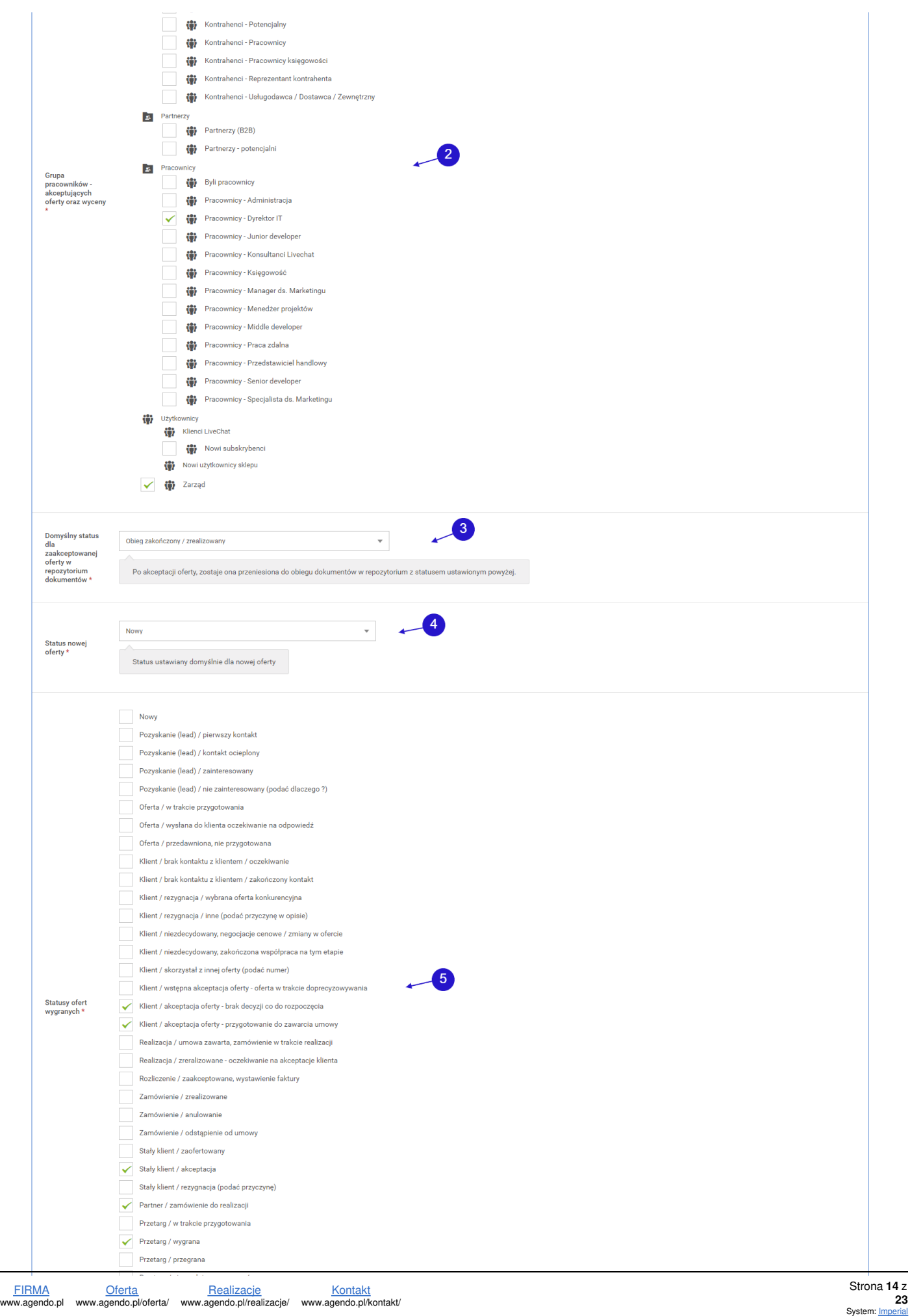

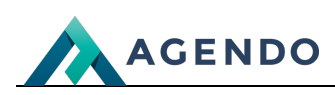

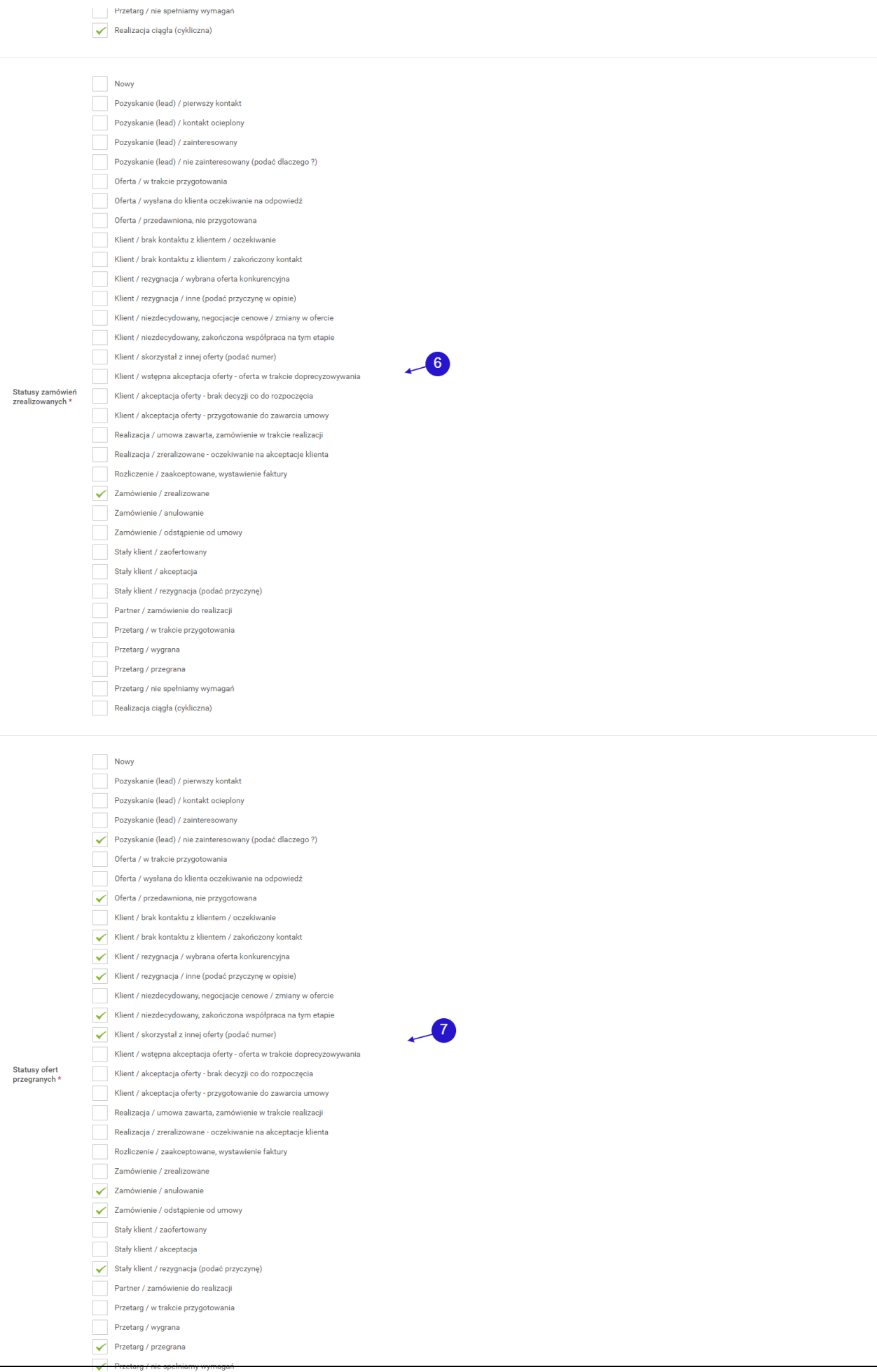

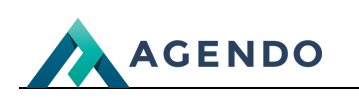

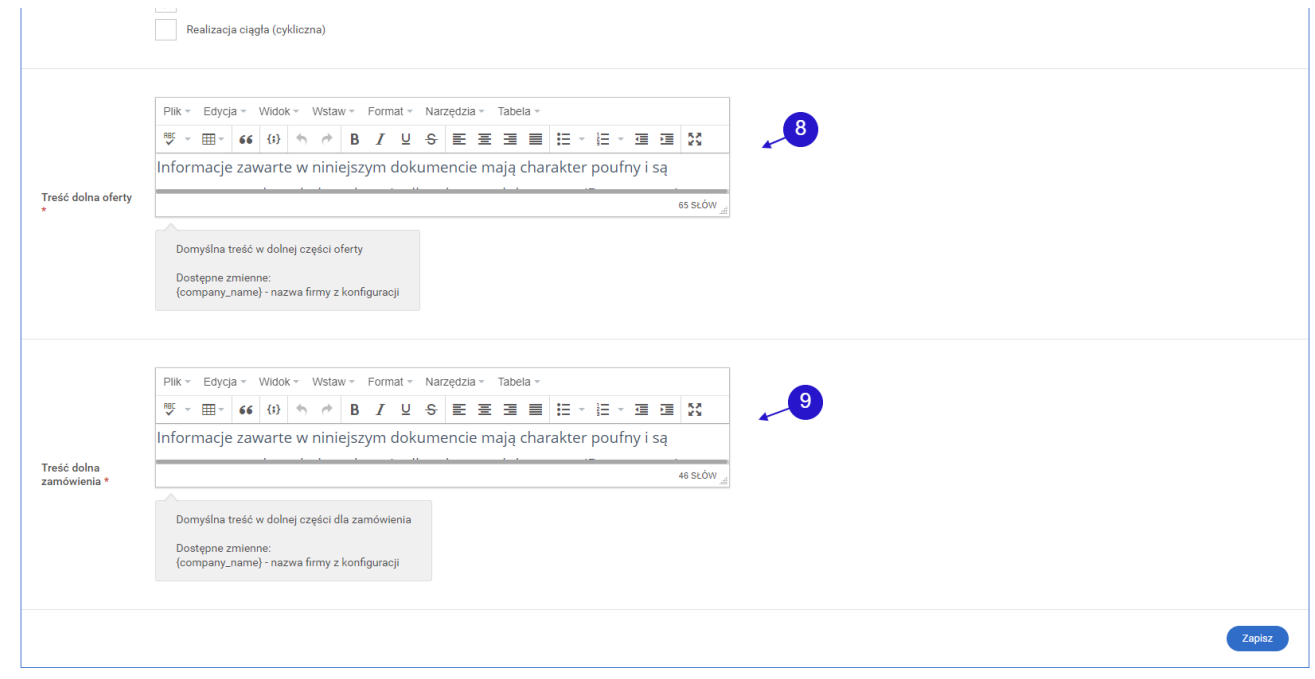

- Lista rozwijana z grupami użytkowników, z której nalezy wybrać domyślną grupę dla użytkowników z zapytań ofertowych. **<sup>1</sup>**
- "Drzewo" z grupami użytkowników, należy wybrać tą grupę/grupy, które będą posiadały prawo do akceptacji ofert i wycen. **<sup>2</sup>**
- Lista rozwijana ze statusami, należy wybrać domyślny status dla zaakceptowanej oferty w repozytorium dokumentów. **<sup>3</sup>**
- Lista rozwijana ze statusami, należy wybrać ten, który będzie domyślnie ustawiony po utworzeniu nowej oferty w systemie. **<sup>4</sup>**
- "Drzewo" statusów, należy wybrać te, które będą reprezentować status oferty wygranej. **<sup>5</sup>**
- "Drzewo" statusów, należy wybrac te, które będą reprezentować status zamówienia zrealizowanego. **<sup>6</sup>**
- "Drzewo" statusów, należy wybrać te, które będą reprezentować status oferty przegranej. **<sup>7</sup>**
- Pole tekstowe na treść dolną oferty. **<sup>8</sup>**
- Pole tekstowe na treść dolną zamówienia. **<sup>9</sup>**

### <span id="page-15-0"></span>**1.7. CRM - Kolory oferty**

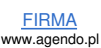

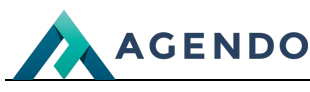

Pulpit > Firma > Konfiguracja Na tym widoku $\left(\begin{array}{c} \blacksquare \end{array}\right)$ **X** Konfiguracja Na skróty Zmiany konfiguracji tylko dla zaaw nsowanych użytł CRM - Kolory oferty Grupy kontrahentów / partnerów Grupy pracowników Wysyłka wiadomości e-mail Wygląd dokumentu **CRM Dokumenty** Informacje o firmie Zarządzanie projektami / zadania System przetwarzania E-maili (Mail2Imperial) Wnioski urlopowe Kalendarz Dziennik pracy Statusy zamówień Kolor odnośników<br>\* 294160  $\sqrt{2}$ Kolor tła nagłówka<br>tabel \*  $294160$   $\sqrt{\phantom{0}}$ Kolor czcionki<br>nagłówka tabel \*  $\frac{1}{2}$  ffffff  $\frac{1}{2}$   $\frac{1}{2}$   $\frac{1}{2}$ Kolor tła<br>zawartości tabel \* eeeeee  $\overline{\phantom{a}}$  \* Kolor czcionki<br>zawartości tabel \*  $505050$   $\sqrt{\phantom{0}}$   $\times$ Kolor nagłówków \* 294160  $\blacksquare$ Kolor ramki zdjęć \* 294160  $\sqrt{\phantom{a}}\phantom{a}$   $\sqrt{\phantom{a}}\phantom{a}$ Zapisz

W zakładce "CRM - kolory oferty" użytkownik ma możliwość ustawienia kolorów czcionek, tła, odnośników, tła tabel, ramek zdjęć w ofercie.

#### <span id="page-16-0"></span>**1.8. Dokumenty**

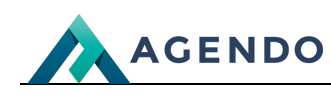

#### Pulpit > Firma > Konfiguracja Na tym widoku $\left( \begin{array}{c} \bullet \\ \bullet \end{array} \right)$ **X** Konfiguracja **to** Na skróty Zmiany konfiguracji tylko dla zaawansowanych użytkowników Grupy kontrahentów / partnerów Grupy pracowników Informacje o firmie Wysyłka wiadomości e-mail Wygląd dokumentu CRM **CRM - Kolory oferty Dokumenty** Zarządzanie projektami / zadania System przetwarzania E-maili (Mail2Imperial) Wnioski urlonowe Kalı **Dziennik pracy** Stat Now Analiza / do analizy prawnej Analiza / prośba o rozmowe Analiza / prośba o udzielenie odpowiedzi w moim imieniu Analiza / prośba o uwagi i wnioski Redagowanie / edvcia dokumentu Redagowanie / do akcetacii Redagowanie / przygotowanie pisma na podpis zarządu Refereat / zreferowanie stanu sprawy Statusy kończące<br>obieg dokumentów<br>\* Referat / zreferowanie załączonego materiału Finalizacja / do wydruku Finalizacia / do podpisu Finalizacja / do wysyłki Finalizacja / wysyłany oczekiwanie na odebranie podpisanego egzemplarza ◆ Obieg zakończony / zaakceptowany Obieg zakończony / zrealizowany Obieg zakończony / odrzucony Obieg zakończony / archiwizacja w repozytorium W momencie nadania tych statusów, obieg dokumentu zostanie zakończony, tym samym jego dalsza edycja oraz obieg nie będą  $\overline{\phantom{a}}$  $\bar{\mathbf{v}}$ Obieg zakończony / zaakceptowany Domyślny status<br>dla obiegu<br>akceptacyjnego <sup>s</sup> Status ustawiany dla nowych obiegów akceptacyjnych  $\overline{3}$ Obieg zakończony / zaakceptowany Status zamknięcia<br>obiegu dla obiegu<br>akceptacyjnego \* Po akceptacji wszystkich uczestników, system automatycznie zamknie obieg z tym statusem.  $-4$ Status zamknięcia olida zamkinęch<br>obiegu podczas<br>wprowadzania do<br>repozytorium \* Obieg zakończony / archiwizacja w repozytorium Zapisz

"Drzewo" statusów, należy wybrać te, które będą reprezentować statusy kończące obieg dokumentów. **<sup>1</sup>**

Lista rozwijana ze statusami, należy wybrać domyślny status dla obiegu akceptacyjnego. **<sup>2</sup>**

Lista rozwijana ze statusami, należy wybrać domyślny status dla zamknięcia obiegu akceptacyjnego. **<sup>3</sup>**

Lista rozwijana ze statusami, należy wybrać ten, który będzie domyślnie ustawiony dla statusu zamknięcia obiegu podczas wprowadzania do repozytorium. **4**

#### <span id="page-17-0"></span>**1.9. Zarządzanie projektami / zadania**

#### **Informacje podstawowe**

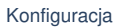

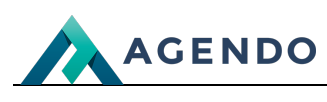

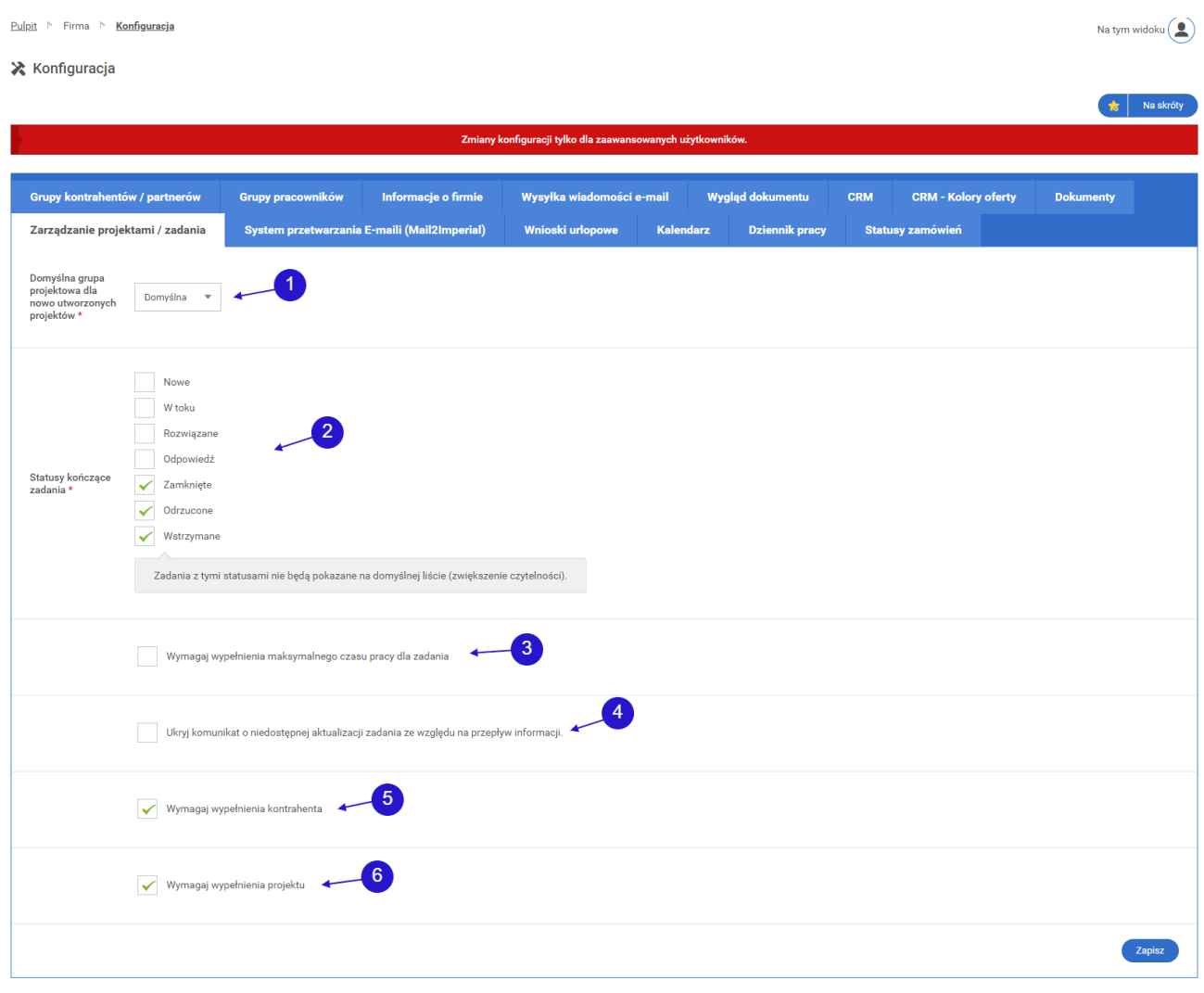

- Lista rozwijana z grupami projektowymi, z której należy wybrać domyślną grupę dla nowo utworzonych projektów. **<sup>1</sup>**
- "Drzewo" statusów, nalezy wybrać te, które będą odpowiadać za status kończący zadanie. Zadania z tymi statusami nie będą wyświetlane na liście z zadaniami. **2**
- Określenie, czy system ma wymagać wypełnienia pola z maksymalnym czasem pracy dla zadania. **<sup>3</sup>**
- Określenie, czy powinien zostać ukryty komunikat o niedostępnej aktualizacji zadania ze względu na przepływ informacji. **<sup>4</sup>**
- Określenie, czy przy tworzeniu zadania wymagane będzie wypełnienia pola z kontrahentem. **<sup>5</sup>**
- Określenie, czy przy tworzeniu zadania wymagane będzie wypełnienia pola z projektem, którego dotyczy zadanie. **<sup>6</sup>**

### <span id="page-18-0"></span>**1.10. Wnioski urlopowe**

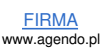

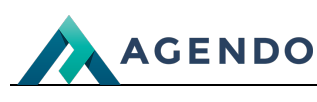

Pulpit > Firma > Konfiguracja Na tym widoku $\left( \begin{array}{c} \bullet \\ \bullet \end{array} \right)$  $\mathbf{\Sigma}$  Konfiguracia  $\frac{1}{\sqrt{2}}$  Na skrót Zmiany konfiguracji tylko dla zaawansowanych użytkownikó **Dokumenty** Grupy kontrahentów / partnerów Grupy pracowników Informacje o firmie Wysyłka wiadomości e-mail Wygląd dokumentu **CRM CRM - Kolory oferty** Zarządzanie projektami / zadania System przetwarzania E-maili (Mail2Imperial) Wnioski urlopowe Kalendarz Dziennik pracy Statusy zamówień **(@)** Administracja Aktualnościami Administrator systemu - ograniczone moduły Administratorzy systemu - tylko CMS Administratorzy Systemu Imperial (Root)  $\mathbb{R}^2$ Firma  $\mathbf{R}$  Kontrahenci Kontrahenci - Osoba prywatna Kontrahenci - Podmiot gospodarczy Kontrahenci - Potencjalny Kontrahenci - Pracownicy **(##** Kontrahenci - Pracownicy księgowości Kontrahenci - Reprezentant kontrahenta Kontrahenci - Usługodawca / Dostawca / Zewnętrzny **E** Partnerzy Partnerzy (B2B) Partnerzy - potencjalni **B** Pracownicy **W** Byli pracownicy Grupa<br>zarządzająca<br>wnioskami<br>urlopowymi \* ✔ to Pracownicy - Administracja Pracownicy - Dyrektor IT Pracownicy - Junior developer **W** Pracownicy - Konsultanci Livechat <sup>1</sup>/<sub>1</sub></sub> Pracownicy - Księgowość Pracownicy - Manager ds. Marketingu Pracownicy - Menedżer projektów Pracownicy - Middle developer **W** Pracownicy - Praca zdalna Pracownicy - Przedstawiciel handlowy Pracownicy - Senior developer Pracownicy - Specjalista ds. Marketingu W Użytkownicy Klienci LiveChat Nowi subskrybenci (@) Nowi użytkownicy sklepu **Contract Contract Contract Contract Contract Contract Contract Contract Contract Contract Contract Contract Contract Contract Contract Contract Contract Contract Contract Contract Contract Contract Contract Contract Contr** Grupy pracowników posiadająca prawa do zarządzania wnioskami urlopowymi, dostępne grupy z blokadą usunięcia.. Zapisz

W zakładce "Wnioski urlopowe" należy wybrać z "drzewa" grup użytkowników tą grupę/grupy, które będą upoważnione do zarządzania wnioskami urlopowymi pracowników.

## <span id="page-19-0"></span>**1.11. Kalendarz**

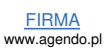

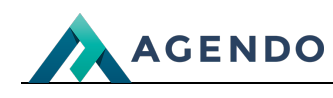

Pulpit > Firma > Konfiguracja Na tym widoku $\bigcirc$ **X** Konfiguracja  $\frac{1}{10}$  Na skróty Zmiany konfiguracji tylko dla zaa Grupy kontrahentów / partnerów **CRM - Kolory oferty** Wygląd dokumentu Grupy pracowników Informacje o firmie Wysyłka wiadomości e-mail CRM **Dokumenty** Zarządzanie projektami / zadania System przetwarzania E-maili (Mail2Imperial) Wnioski urlopowe Kalendarz **Dziennik pracy** Statusy zamówień Wymagaj ustawienia obecności w kalendarzu **(#1** Administracia Aktualnościami the Administrator systemu - ograniczone moduły Administratorzy systemu - tylko CMS Administratorzy Systemu Imperial (Root)  $\mathbf{B}$  Firma **B** Kontrahenci **COMPANY** Kontrahenci - Osoba prywatna Kontrahenci - Podmiot gospodarczy Kontrahenci - Potencjalny Kontrahenci - Pracownicy Kontrahenci - Pracownicy księgowości Kontrahenci - Reprezentant kontrahenta Kontrahenci - Usługodawca / Dostawca / Zewnętrzny **B** Partnerzy  $\overrightarrow{W}$  Partnerzy (B2B) Partnerzy - potencjalni **Pracownicy W** Byli pracownicy Grupy dla których<br>wymagane jest<br>wypełanie<br>informacji o czasie<br>informat Pracownicy - Administracja Pracownicy - Dyrektor IT pracy <sup>1</sup> (i) Pracownicy - Junior developer Pracownicy - Konsultanci Livechat Pracownicy - Księgowość √ to Pracownicy - Manager ds. Marketingu Pracownicy - Menedżer projektów V iii Pracownicy - Middle developer Pracownicy - Praca zdalna Pracownicy - Przedstawiciel handlowy Pracownicy - Senior developer V Will Pracownicy - Specjalista ds. Marketingu Will Użytkownicy Klienci LiveChat **W** Nowi subskrybenci **di** Nowi użytkownicy sklepu **The Care of Strategie** rupy dla których wymagane jest wypełanie informacji o czasie pracy w kalendarzu w danym miesiącu, dostępne grupy z blokadą

W zakładce "Kalendarz" należy zaznaczyć, czy pracownik powinien zaznaczać swoje obecności po rozpoczęciu kolejnego miesiąca pracy oraz w dalszej części wybrać z "drzewa" grup użytkowników tą grupę/grupy, dla których wymagane będzie wypełnianie informacji o czasie pracy.

#### <span id="page-20-0"></span>**1.12. Dziennik pracy**

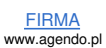

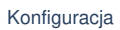

Na tym widoku $\bigcirc$ 

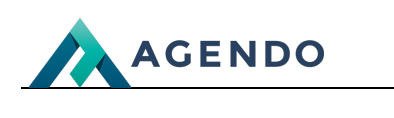

Pulpit > Firma > Konfiguracja

 $\mathbf{\times}$  Konfiguracja

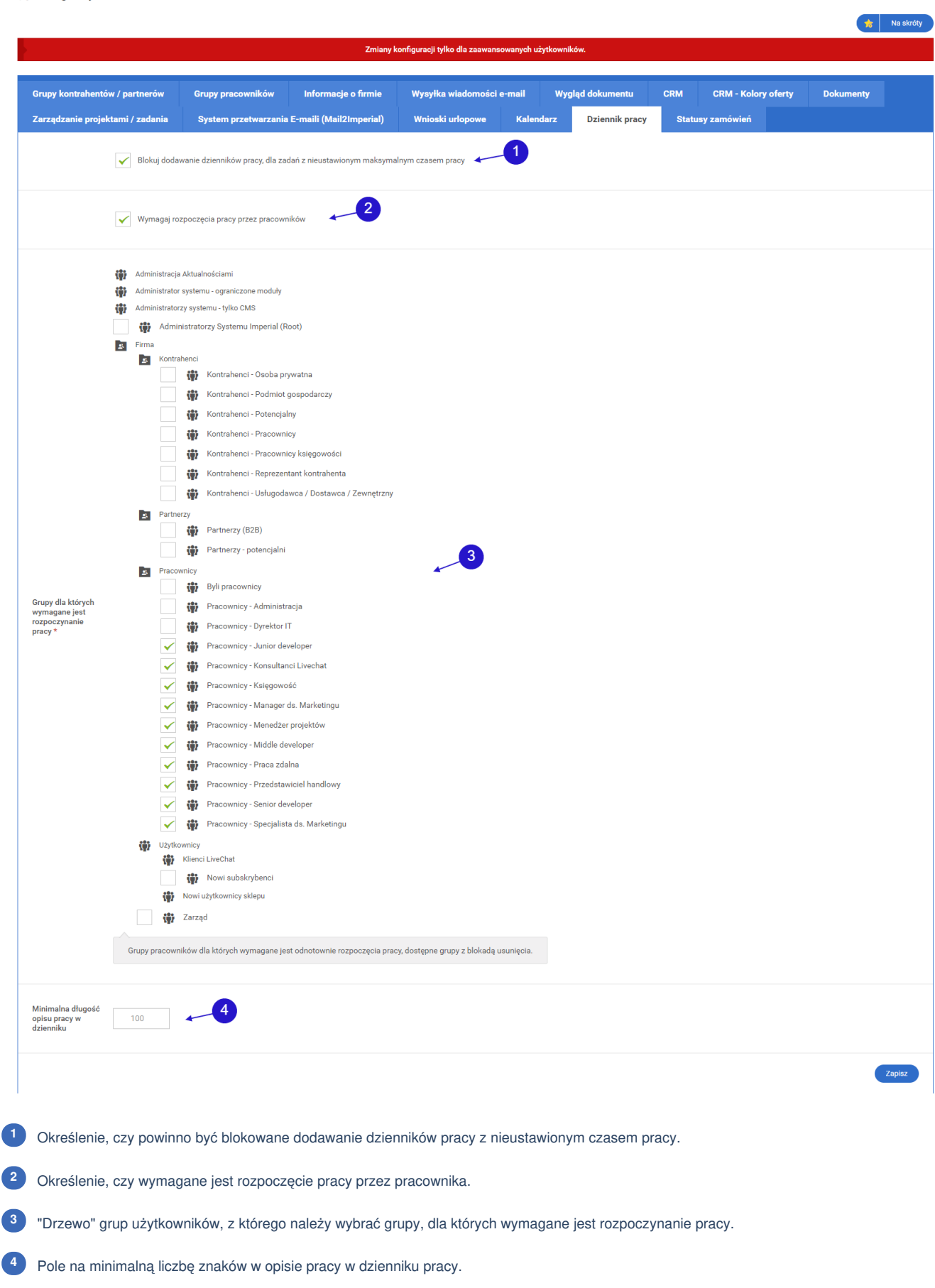

Ċ

Ċ

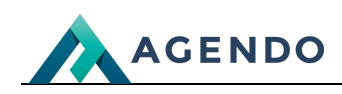

### <span id="page-22-0"></span>**1.13. Statusy zamówień**

### **Informacje podstawowe**

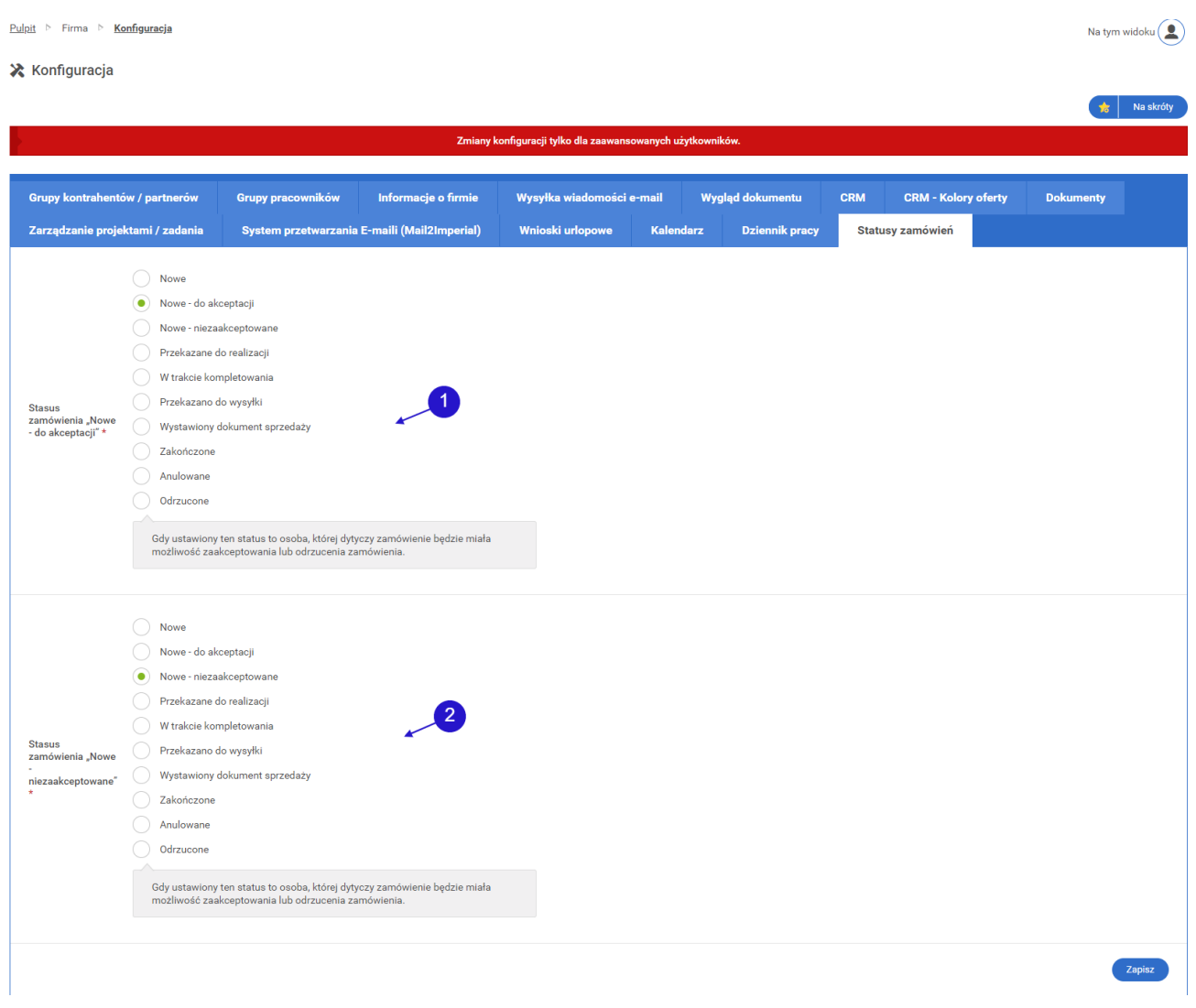

Po wybraniu statusu zamówienia "Nowe - do akceptacji" osoba, do której przypisane jest zamówienie będzie miała możliwość **1** zaakceptowania go lub odrzcenia.

Po wybraniu statusu "Nowe - niezaakceptowane" osoba, do której przypisane jest zamówienie odrzuciła zamówienie. **<sup>2</sup>**

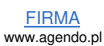